## **A.F.9 Replace Some Bytes Crack Free Download PC/Windows 2022**

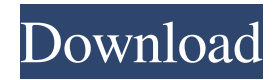

■ Microsoft Visual Basic 6.0 Here are a few more details about the program: Microsoft Visual Basic is used to create this program. If you don't have Microsoft Visual Basic, you can download it for free from Microsoft Visual Studio. To install Microsoft Visual Basic, first you have to download Microsoft Visual Studio from Microsoft website. Please note that Microsoft Visual Studio does not come with any installed

programming tools, just the interface to create your own programs. A.F.9 Replace Some Bytes Crack Free Download is a freeware program and can be downloaded for free from Download.com. Please note that it is not the original executable, it is a portable version of the program. Therefore the version number is different from the original executable. If you have any questions about this program or if you have been downloading a wrong version of this program,

please contact us using this form. A: The purpose of that check is to find all instances of the phrase and replace them with the one specified. That's why the 1 is used. The 2 and 3 are referring to the range of characters  $(0, 10, 50, 100)$ and so on) to check. The below code is an alternative way of doing what you want. It does more than 1. It checks the string for all occurrences and replaces all of them with the same string. I would recommend using this method if you want to be able to replace all

occurrences of a string with the same string. Option Explicit Private Sub Command1\_Click()  $Dim s As String s = "abcdABCDE"$ FGHIJKLMNOPQRSTUVWXYZ 1234567890" Dim match As Object For Each match In Application.Match(s, Range("A1:A50"), 0)  $Range("A1").Value =$ Left\$(Match, 1) & Replace\$(Match, "AB", "cd") Next End Sub The above uses a simple loop to iterate through all instances of the string found in

column A, and replaces the first instance of the match with the replacement string. If you want to replace all of the occurrences of the string, just change the range of cells. Option Explicit Private Sub Command1\_Click() Dim s As  $String s = "abcdABCDEFGHIJK]$ 

**A.F.9 Replace Some Bytes Crack Download**

This small program will help you to replace "@@@" symbols in the lines of a text file by "#". These symbols will be used to refer to

coordinates in AutoCAD, like "point X" or "point Y".

KEYMACRO Usage: 1. Right click on the lines you want to use in AutoCAD 2. Create new macro and make sure to place it in the folder of your macro file. 3. Paste your macros, one by one. Example: "To replace  $@@$ symbols in the lines of a file by # symbols, you may use the  $f$ ollowing:  $LOCATE1 =$ InStr( $@@text{text}$ , " $@@@@"$ )  $LOCCOL2 = InStr( $\omega \omega$ text, "C")$  $LOCACOL3 = InStr(@@text, "1")$ 

 $LOCDAT4 = InStr( $\omega \omega$ text, "o")$  $LOCLOCS = InStr( $\omega \omega$ text, "c")$  $LOCXLOC6 = InStr(@@text, ","')$  $LOCYLOC7 = InStr(@@text, ","')$  $LOCF11 = InStr( $\omega \omega$ text, "S")$  $LOCF12 = InStr( $\omega \omega$ text, "S")$  $LOCF13 = InStr( $\omega \omega$ text, "s")$  $LOCF14 = InStr( $\omega \omega$ text, "s")$  $LOCF15 = InStr( $\omega \omega$ text, "x")$  $LOCF16 = InStr( $\omega \omega$ text, "x")$  $LOCF17 = InStr( $\omega \omega$ text, "y")$  $LOCF18 = InStr( $\omega \omega$ text, "y")$  $LOCF19 = InStr( $\omega \omega$ text, "z")$  $LOCF20 = InStr( $\omega \omega$ text, "z")$  $LOCF21 = InStr( $\omega \omega$ text, "Z")$ 

 $LOCF22 = InStr( $\omega \omega$ text, "Z")$  $LOCF23 = InStr( $\omega \omega$ text, "I")$  $LOCF24 = InStr( $\omega \omega$ text, "I")$  $LOCF25 = InStr( $\omega \omega$ text, "d")$  $LOCF26 = InStr( $\omega \omega$ text, "d")$  $LOCF27 = InStr( $\omega \omega$ text, "L")$  $LOCF28 = InStr( $\omega \omega$ text, "L")$  $LOCF29 = InStr( $\omega \omega$ text, "A")$  $LOCF30 = InStr( $\omega \omega$ text, "A")$ LOCF 77a5ca646e

1. Open A.F.9 Replace Some Bytes 2. Click on Options (...) 3. Choose Replace from the File Type list. 4. Choose Replace All. 5. Click OK. 6. In the File list, click on the file you want to replace some bytes with. 7. Find what you want to change in the File by doing a text search for a string in the File. 8. Once you have found the right byte you want to replace, select the byte. 9. Click on Replace All. 10. Repeat step 7

for each byte that you want to change. 11. Click on OK. A.F.9 Replace Some Bytes on your computer will ask if you want to replace ALL the bytes in the file, if you select the check box it will be Replace ONLY the bytes in this file. A.F.9 Replace Some Bytes also allows you to change one or several bytes at once. 1. Select A.F.9 Replace Some Bytes. 2. Select a file by clicking on it in the file list. 3. Click on Replace. 4. For Find what, enter the byte(s) that you want to replace. For

Replace with, enter the byte(s) that you want to replace the bytes with. 5. Replace will be grayed out until you have entered a byte value. 6. Select a byte value from the list. 7. A popup menu will appear. 8. The popup menu has a list of different byte values that you can use in the Replace with field. 9. Press Enter to replace the byte with the byte you chose in the list. 10. Repeat steps 6 and 7 for each byte you want to change. You can also select a byte value by clicking on the text in the popup

menu. If you want to change more than one byte, you will have to click on the text multiple times until you have selected multiple bytes. A.F.9 Replace Some Bytes is useful if you want to change one or several bytes in a file at the same time. 1. Open A.F.9 Replace Some Bytes 2. Click on Options (...) 3. Choose Replace from the File Type list. 4. Click OK. 5. In the File list, click on the file you want to replace some bytes with. 6. Find what you want to change

■ Displays a progress bar when searching. **D** Displays a list of all files in the specified folder or all files in the specified directory tree. **P** Use wildcard characters to replace one or more characters or bytes in a file name.  $\boxed{?}$  Supports hexadecimal bytes (hex), decimal bytes (dec), and search bytes. **?** Support a custom format for text files and a custom format for binary files.  $\Omega$  Supports drag and drop so you can add the files you

want to modify directly to the file list of the program. **7** Supports text file files of.txt and.asc format. Binary file files of.bin,.dll and.obj format. **7** Supports Unicode strings.  $[$  You can use the toolbar to start, stop or cancel searches, and you can also change the list of files displayed by the menu bar.  $[$ Use the pull down menu to change the character or bytes replaced in the file.  $\mathbb{R}$  You can use doubleclick and drag-and-drop operations to add files to the list of files to modify.  $[$  You can use the

text field to enter search bytes or text.  $\mathbb{R}$  You can use the label area to enter text to be displayed in the file list.  $[$  You can display the label area in more than one line, by double-clicking on the label area.  $\sqrt{?}$  You can minimize the program window and change the display mode to Icon or Small Icon by right-clicking on the program window. ? You can use the VBA function to close the window of A.F.9 if the program window is minimized or displayed in a small icon window. ? You can

show/hide the toolbar by selecting "Options" on the menu bar. How to Install: **P** Download "A.F.9" from this page.  $[$ ] Unzip the downloaded package and save the directory with the "a.f.9" file name to your hard drive.  $[$ ] Doubleclick the downloaded "a.f.9" file to open it.  $[$  A new window should appear. Click "Yes" to enable "A.F.9" to be associated with Windows.  $\mathbb{R}$  A new window should appear. Click "OK" to save the settings to your computer. **?** Close the open Windows. ?

## Launch "A.F.9" for the first time. ■ Click the folder "A

**System Requirements For A.F.9 Replace Some Bytes:**

OS: Windows 7/8/8.1/10 Windows 7/8/8.1/10 Processor: 2.0 GHz multi-core processor 2.0 GHz multi-core processor Memory: 4 GB RAM 4 GB RAM Graphics: NVIDIA Geforce GT650 2 GB NVIDIA Geforce GT650 2 GB Storage: 40 GB available space 40 GB available space DirectX: Version 11 PC compatible games: Dirt 2 Dirt 2 HDD: HDD of 20 GB Questions & Answers Do you have any

<https://kcmuslims.com/advert/tinyscan-crack-free/>

<https://pionerossuites.com/wirecast-pro-crack-torrent-activation-code/>

<https://empafegelitour.wixsite.com/dentyherrust/post/yello-for-uk-basic-edition-crack-win-mac-latest-2022> <https://super-sketchy.com/wp-content/uploads/2022/06/Geany.pdf>

<https://instafede.com/okdo-all-to-ppt-converter-professional-crack-torrent-activation-code-march-2022/> <http://luxesalon.ie/?p=23458>

<https://www.vanquisherstcg.com/wp-content/uploads/2022/06/zachbal.pdf>

[https://www.cateringguiden.no/wp-content/uploads/2022/06/Softaken\\_EML\\_Attachment\\_Extractor.pdf](https://www.cateringguiden.no/wp-content/uploads/2022/06/Softaken_EML_Attachment_Extractor.pdf) <https://clothos.org/advert/artisteer-home-and-academic-edition-crack-activation-code-download-updated-2022/> <https://bluesteel.ie/wp-content/uploads/2022/06/kiryosh.pdf>